## Using Glow, Teams and Outlook

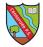

As from Week beginning 27th April all learning will be shared through Glow - specifically Microsoft Teams. Pupils will receive an email when their Team is ready to use.

Pupils will be assigned learning activities and will be able to communicate with teaching and support staff as well as other pupils.

If there are problems please email Sharon.logie-qh@fife.gov.uk

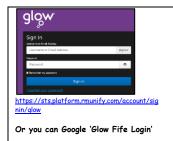

If there is more than one user you will need to use the Incognito Window - this will allow you to log on as a different user. Go to the top right of the browser tab and use the drop down menu. This will bring up an incognito page.

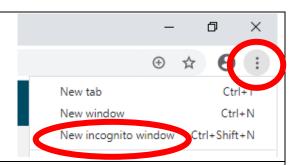

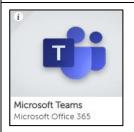

Teams is accessed directly through Glow. This is part of the Office 365 suite. Pupils will be set Assignments

Teams can also be downloaded onto phones and devices. If you have more than one child you can have more than one account.

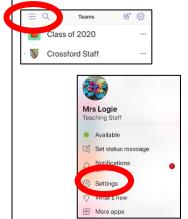

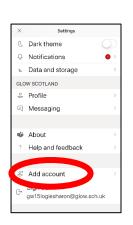

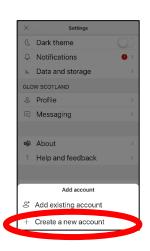

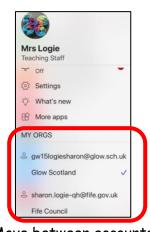

Move between accounts

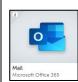

Pupils have their own email address.

If you already have Outlook on your phone/device you can also add their account

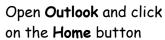

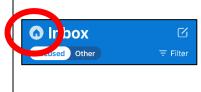

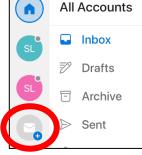

Click on the Add account button

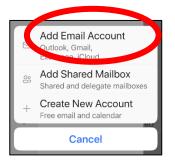

Type in the Glow email account details

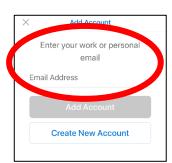